# **2. Imagen**

# **2.1 Conceptos básicos de imagen digital**

# **2.1 Conceptos básicos de imagen digital**

Antes de estudiar los procedimientos más habituales de optimización y tratamiento de imágenes es conveniente repasar algunas ideas clave relacionadas con la imagen digital.

# **2.1.1 El píxel**

El **píxel** es la unidad mínima de visualización de una imagen digital. Si aplicamos el zoom sobre ella observaremos que está formada por una parrilla de puntos o píxeles. Las cámaras digitales y los escáneres capturan las imágenes en forma de cuadrícula de píxeles.

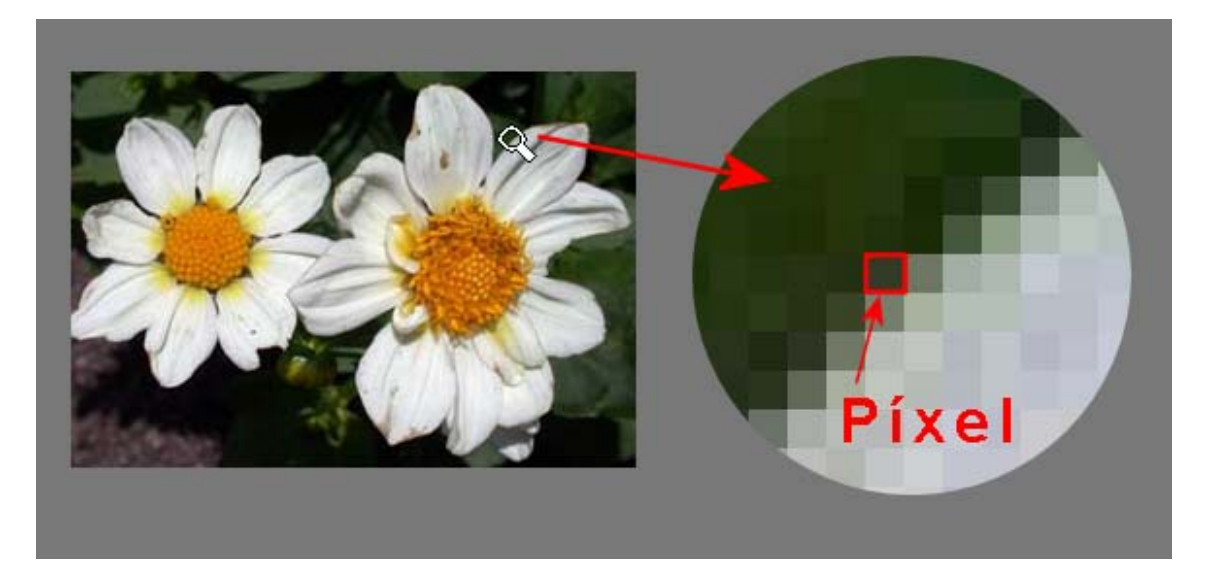

# **2.1.2 Resolución de imagen**

Es el grado de detalle o calidad de una imagen digital ya sea escaneada, fotografiada o impresa. Este valor se expresa en ppp (píxeles por pulgada) o en inglés dpi (dots per inch). Cuantos más píxeles contenga una imagen por pulgada lineal, mayor calidad tendrá.

La resolución de un monitor se refiere al número de píxeles por pulgada que es capaz de mostrar. La resolución de una pantalla de ordenador PC es de 72 ppp.

En una impresora se habla del número de puntos por pulgada que puede imprimir: 600, 1200, etc.

Algunos escáneres suelen producir imágenes con una resolución por defecto de 200 ppp.

Las cámaras digitales prestan una calidad que se expresa en MegaPíxels. Así por ejemplo una cámara de 8 MP es aquella capaz de tomar una fotografía con 8 millones de píxeles.

# **2.1.3 Profundidad de color**

La profundidad de color se refiere al número de bits necesarios para codificar y guardar la información de color de cada píxel en una imagen. Un bit es una posición de memoria que puede tener el valor 0 ó 1. Cuanto mayor sea la profundidad de color en bits, la imagen dispondrá de una paleta de colores más amplia. Se utiliza 1-bit para imágenes en blanco/negro, sin grises (0=color negro, 1= color blanco), 2-bits = 4 colores (00=color negro,

01=color X, 10=color Y, 11=color blanco),  $3-bits = 8$  colores,  $\dots$ ,  $8-bits = 256$  colores,  $\dots$ ,  $24$ bits = 16.7 millones de colores.

### **2.1.4 Modos de color**

Llamamos modo de color al sistema de coordenadas que nos permiten describir el color de cada píxel utilizando valores numéricos.

Los modos de color más utilizados son:

• **Modo monocromático.** Se corresponde con una profundidad de color de 1 bit. La imagen está formada por píxeles blancos o píxeles negros puros.

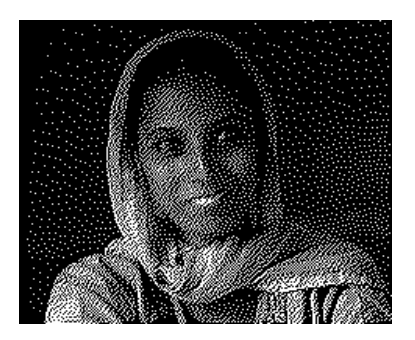

• **Modo Escala de Grises.** Maneja el canal negro y permite 256 tonos de gris entre el blanco y negro puros.

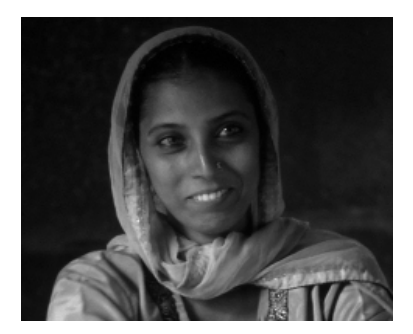

• **Modo Color indexado.** Utiliza un canal de color indexado de 8 bits pudiendo obtener con ello hasta un máximo de 256 colores  $(2^8)$ 

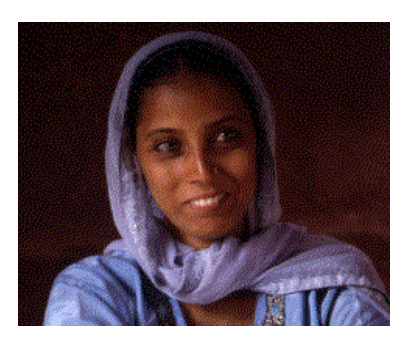

• **Modo RGB**. Cada color se forma por combinación de tres canales. Cada canal se corresponde con un color primario: **R**ed (rojo), **G**reen (verde), y **B**lue (azul). Asigna un valor de intensidad a cada color que oscila entre 0 y 255. De la combinación surgen hasta 16,7 millones de colores. Ejemplo: El valor R:255, G:0, B:0 representa al color rojo puro.

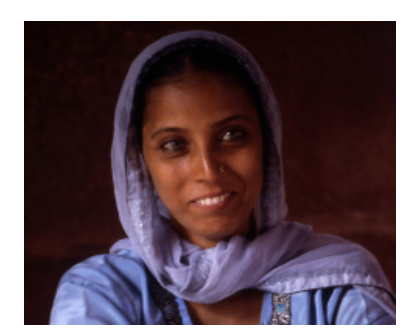

• **Modo HSB.** Cada color surge de los valores de estos tres parámetros: **H**ue (Tono) que es el valor del color: rojo, azul, verde, etc. En GIMP se expresa en grados y oscila entre 0 y 360. **S**aturation (Saturación) que se refiere a la pureza del color y va del 0% al 100%. **B**rightness (Brillo) referencia la intensidad de luz del color, es decir, la cantidad de negro o blanco que contiene estando su valor entre 0 (negro) y 100 (blanco). Ejemplo: El color rojo puro tiene un código RGB como (255,0,0) y también un código HSB (0,100,100). En la mayoría de programas de tratamiento de imágenes se puede elegir un color introduciendo su código RGB –es la opción más frecuente- o alternativamente su código HSB. En ambos casos la imagen maneja una paleta de colores de 24 bits.

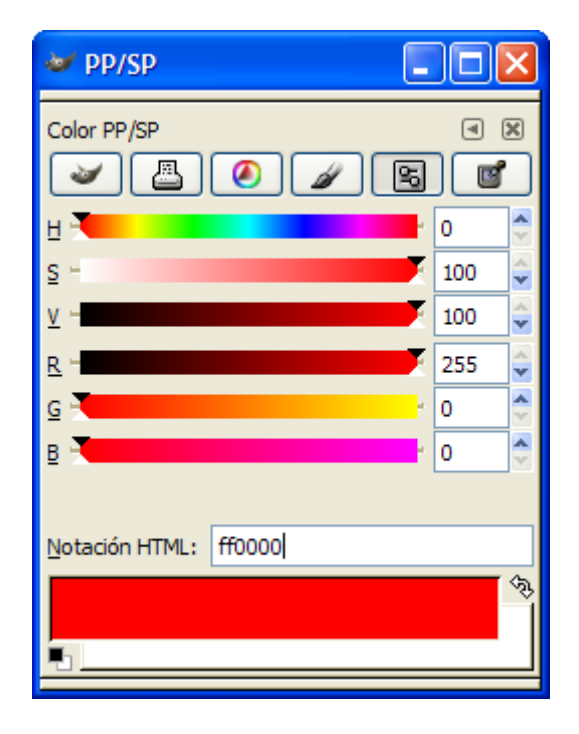

• **Modo CMYK.** Cada color se forma por combinación de cuatro canales. Cada canal se corresponde con un color primario de impresión: **C**yan (Ciano), **M**agent (Magenta), **Y**ellow (Amarillo) y Blac**K** (Negro). Cada canal puede tener como valor entre 0 y 255. Se trata de imágenes con una profundidad de color de 32 bits.

# **2.1.5 Formatos de imagen**

Las imagénes digitales se pueden guardar en distintos formatos. Cada uno se corresponde con una extensión específica del archivo que lo contiene. Los más utilizados en la actualidad son: BMP, GIF, JPG, TIF y PNG.

#### **BMP (Bitmap = Mapa de bits)**

- Ha sido muy utilizado porque fue desarrollado para aplicaciones Windows.
- La imagen se forma mediante una parrilla de píxeles.
- El formato BMP no sufre pérdidas de calidad y por tanto resulta adecuado para guardar imágenes que se desean manipular posteriormente.
- Ventaja: Guarda gran cantidad de información de la imagen.
- Inconveniente: El archivo tiene un tamaño muy grande.

#### **GIF (Graphics Interchange Format = Formato de Intercambio Gráfico).**

- Ha sido diseñado específicamente para comprimir imágenes digitales.
- Reduce la paleta de colores a 256 colores como máximo (profundidad de color de 8 bits).
- Admite gamas de menor número de colores y esto permite optimizar el tamaño del archivo que contiene la imagen.
- Ventaja: Es un formato idóneo para publicar dibujos en la web.
- Inconveniente: No es recomendable para fotografías de cierta calidad ni originales ya que el color real o verdadero utiliza una paleta de más de 256 colores.

#### **JPG-JPEG (Joint Photographic Experts Group = Grupo de Expertos Fotográficos Unidos).**

- A diferencia del formato GIF, admite una paleta de hasta 16 millones de colores.
- Es el formato más común junto con el GIF para publicar imágenes en la web.
- La compresión JPEG puede suponer cierta pérdida de calidad en la imagen. En la mayoría de los casos esta pérdida se puede asumir porque permite reducir el tamaño del archivo y su visualización es aceptable. Es recomendable utilizar una calidad del 60-90 % del original.
- Cada vez que se modifica y guarda un archivo JPEG, se puede perder algo de su calidad si se define cierto factor de compresión.
- Las cámaras digitales suelen almacenar directamente las imágenes en formato JPEG con máxima calidad y sin compresión.
- Ventaja: Es ideal para publicar fotografías en la web siempre y cuando se configuren adecuadamente dimensiones y compresión.
- Inconveniente: Si se define un factor de compresión se pierde calidad. Por este motivo no es recomendable para archivar originales.

#### **TIF-TIFF (Tagged Image File Format = Formato de Archivo de Imagen Etiquetada).**

- Almacena imágenes de una calidad excelente.
- Utiliza cualquier profundidad de color de 1 a 32 bits.
- Es el formato ideal para editar o imprimir una imagen.
- Ventaja: Es ideal para archivar archivos originales.
- Inconveniente: Produce archivos muy grandes.

#### **PNG (Portable Network Graphic = Gráfico portable para la red).**

- Es un formato de reciente difusión alternativo al GIF.
- Tiene una tasa de compresión superior al formato GIF (+10%)
- Admite la posibilidad de emplear un número de colores superior a los 256 que impone el GIF.
- Debido a su reciente aparición sólo es soportado en navegadores modernos como IE 4 o superior.

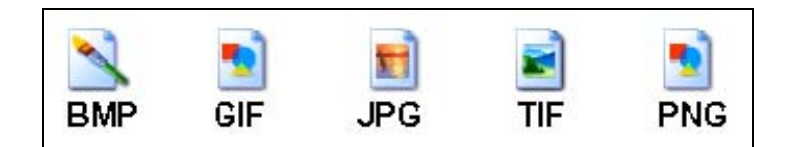

#### **Nota:**

Para **visualizar la extensión de los archivos** desde el explorador de Windows sigue los siguientes pasos:

- 1. Desde el escritorio elige **Inicio > Mi PC**
- 2. En la barra de menús selecciona **Herramientas > Opciones de carpeta**
- 3. Pulsa en la pestaña **Ver.**
- 4. En la lista **Configuración avanzada** localiza en la parte más inferior de la lista el elemento: "**Ocultar las extensiones de archivo para tipos de archivo conocidos".**
- 5. Asegúrate de que la casilla del item mencionado NO está activada.
- 6. Pulsa en **Aceptar** para guardar los cambios.

Tras ejecutar estas instrucciones se mostrará siempre la extensión de los archivos (.doc, .pdf, .html) cuando utilices el explorador de archivos de Windows para moverte entre las carpetas de tu disco duro.

En la siguiente tabla se recogen las características diferenciales más significativas de los tres formatos de imagen recomendados para publicar una imagen en la web.

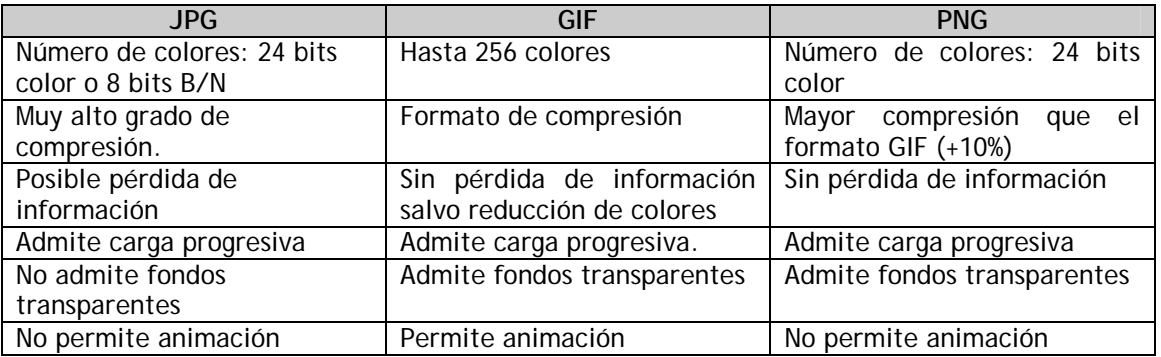

#### **2.1.6 Consejos para la optimización de imágenes**

En este apartado se exponen algunos consejos sobre el tratamiento de imágenes para el diseño web:

- 1. Al crear una página web interesa que los archivos que contienen las imágenes sean lo menos pesados posibles para agilizar su descarga y visualización por Internet.
- 2. El tamaño de un archivo gráfico viene determinado por las dimensiones de la imagen, su resolución, el número de colores y el formato (JPG, GIF, PNG).
- 3. Crea y guarda imágenes en resolución no superior a 72 ppp. Es la resolución que se suele usar en las pantallas de ordenador. No merece la pena optar por valores mayores ya que aumenta considerablemente el peso del archivo a descargar y el usuario no lo aprecia. Si la imagen se diseña para imprimir entonces debemos optar por una resolución entre 200-300 ppp.
- 4. En ocasiones puede interesar reducir el número de colores de la paleta porque ello supone reducir el tamaño del archivo.
- 5. Conviene utilizar un programa de edición gráfica para definir las dimensiones concretas de la imagen antes de insertarla en la página web.
- 6. Lo más conveniente es guardar los originales de las imágenes favoritas en formato BMP, TIFF ó JPEG sin comprimir. A partir de ellas se puede crear una copia en formato GIF (PNG) o JPEG con las dimensiones, resolución y paletas adecuados para publicarlas en la web.
- 7. Las imágenes GIF son más adecuadas para dibujos, gráficos y logotipos. Son aquellas que se pueden representar fácilmente con colores sólidos y una paleta con un número reducido de colores.
- 8. Las imágenes JPEG son mejores para fotografías e imágenes con degradados, porque admiten color de 24 bits, y porque gracias a su compresión ofrecen una imagen más brillante que ocupa menos espacio en el disco.
- 9. Es aconsejable NO insertar imágenes en una página utilizando <Ctrl>+<C> (Copiar) y <Ctrl>+<V> (Pegar). Esto creará archivos de baja calidad y de cierto peso. Es preferible optimizar la imagen usando un programa de edición gráfica y luego insertarla en la página.

Para reducir el peso de un archivo gráfico se pueden modificar algunos de sus parámetros utilizando un editor de imágenes como por ejemplo GIMP:

- Formato del archivo gráfico:
	- Conversión de formatos.
- Paleta de colores:
	- Reducir la paleta de colores.
- Tamaño de la imagen (Anchura x Altura)
	- Reducir el tamaño de una imagen.
		- Recortado de imágenes.